## **Accessing Placement Tests in Canvas**

The intent of the academic placement tests at Providence College are to assess your ability in mathematics and any language you might speak, in order to place you in the most appropriate course for your skills. To access the tests, first go to [https://canvas.providence.edu](https://canvas.providence.edu/) and log in with your Providence College credentials:

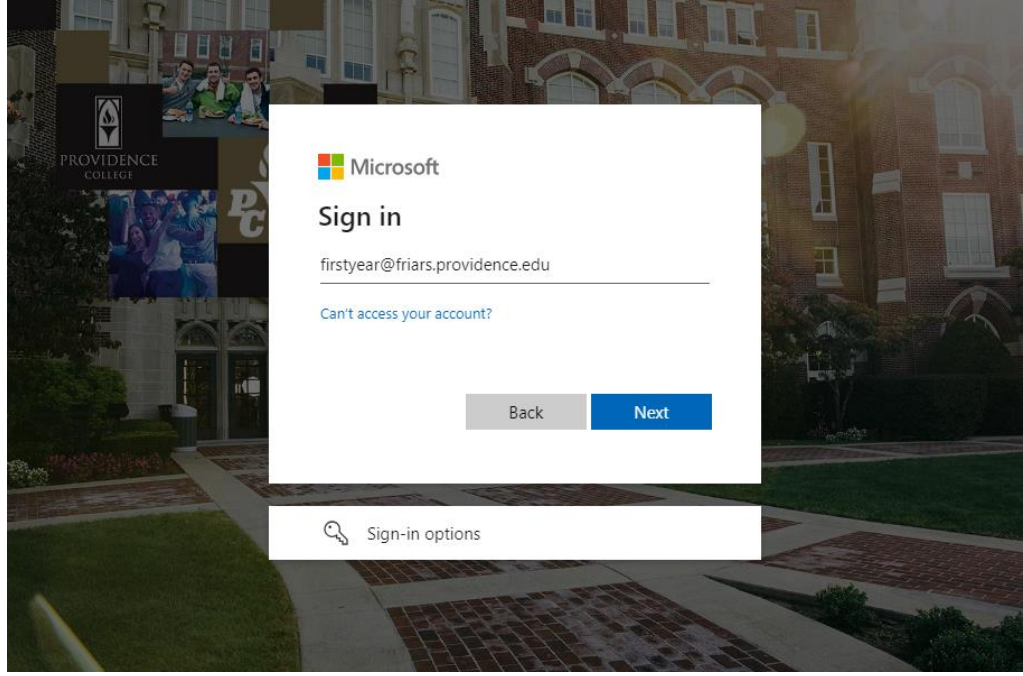

**Google Chrome or Microsoft Edge works best with Canvas**. Once you are logged in to Canvas you will initially see "tiles" for the active courses where you are enrolled. Every first year student will automatically be enrolled in "courses" for the Mathematics and Languages placement tests, and students who are Undeclared will be enrolled in a course with an Interest Survey:

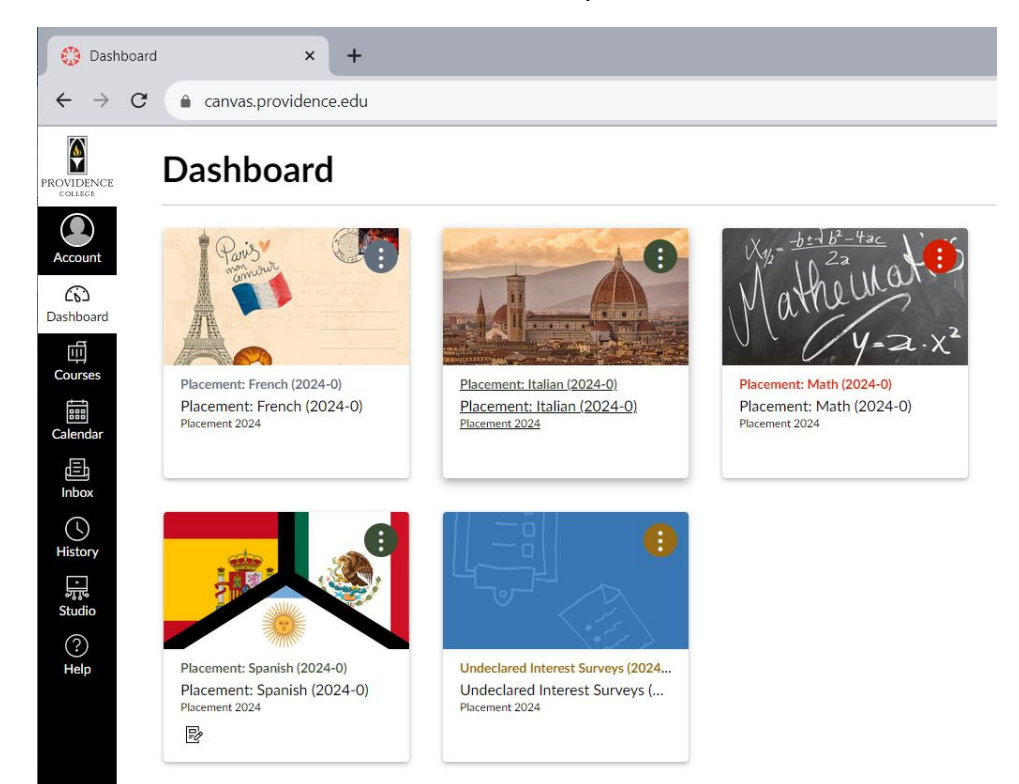

If you are ever missing a course, you can click on Courses > All Courses from the sidebar to see all your course enrollments – past and future, published and unpublished:

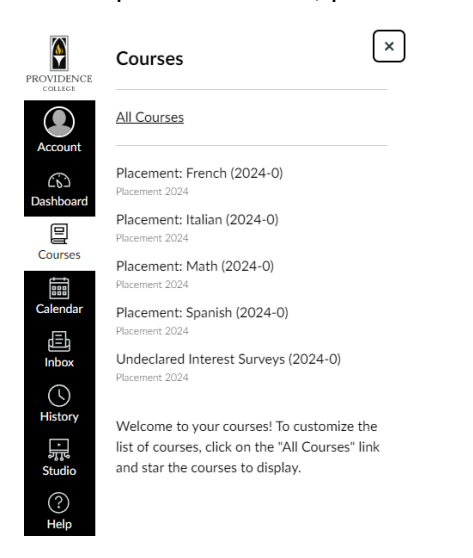

You can check "stars" next to the courses in All Courses in order to mark them as Favorites and have them appear on your Dashboard:

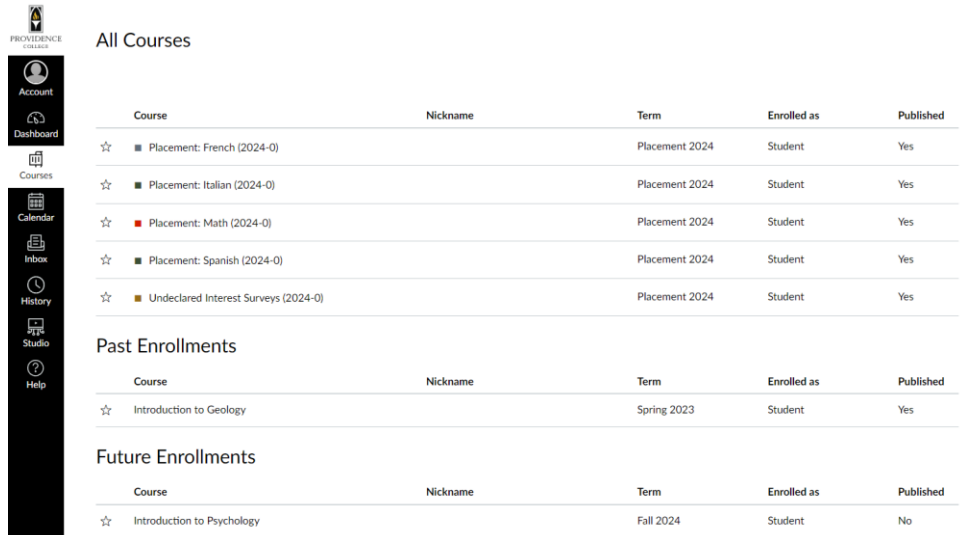

Going back to the Dashboard, you would click on a tile in order to enter a course:

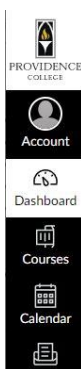

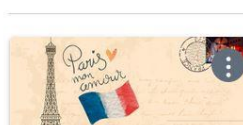

**Dashboard** 

Placement: French (2024-0) Placement: French (2024-0)<br>Placement 2024

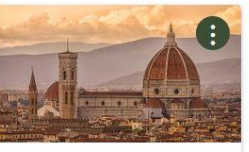

Placement: Italian (2024-0) Placement: Italian (2024-0)<br>Placement 2024

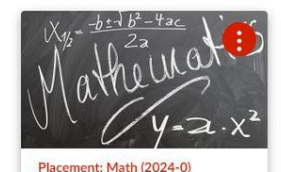

Placement: Math (2024-0) Placement 2024

Once in a course, you'll see a list of tools in the Navigation sidebar and a welcome message.

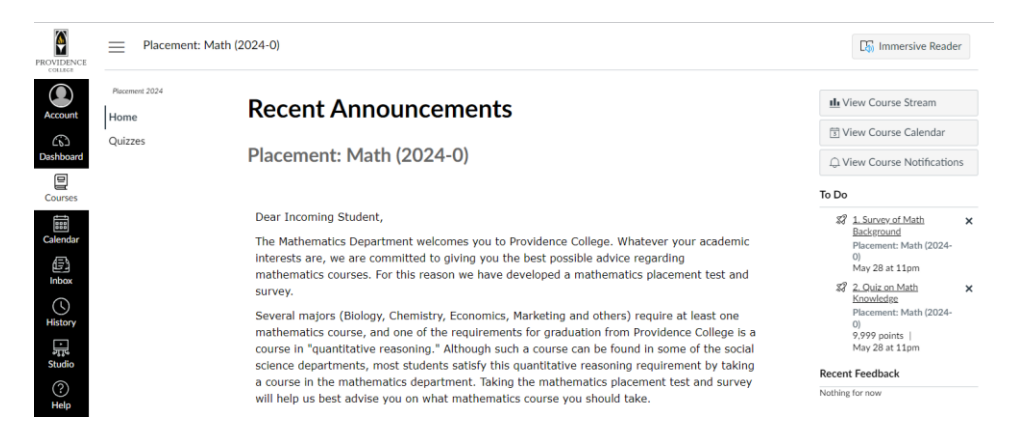

Read the message, and then click on "Quizzes" or "Assignments" in the sidebar in order to access the assessments:

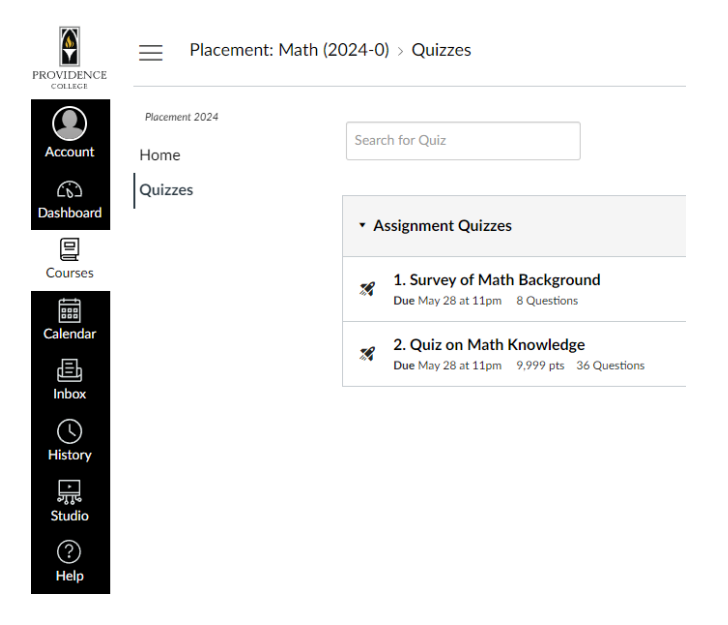

Take each section of the assessment in order. Mathematics has two sections, while the Language tests have five or six sections:

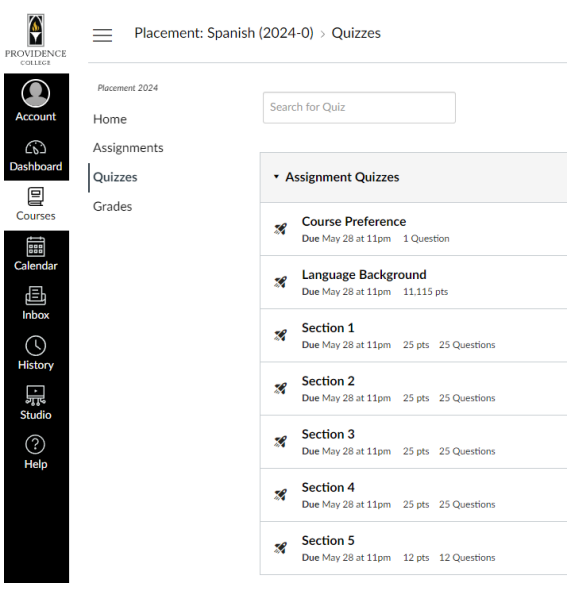

For some of the quizzes the Navigation sidebar will disappear when you start the assessment. When that happens, click the "Return" box in the upper right-hand corner once your assessment is complete in order to get "back to the course":

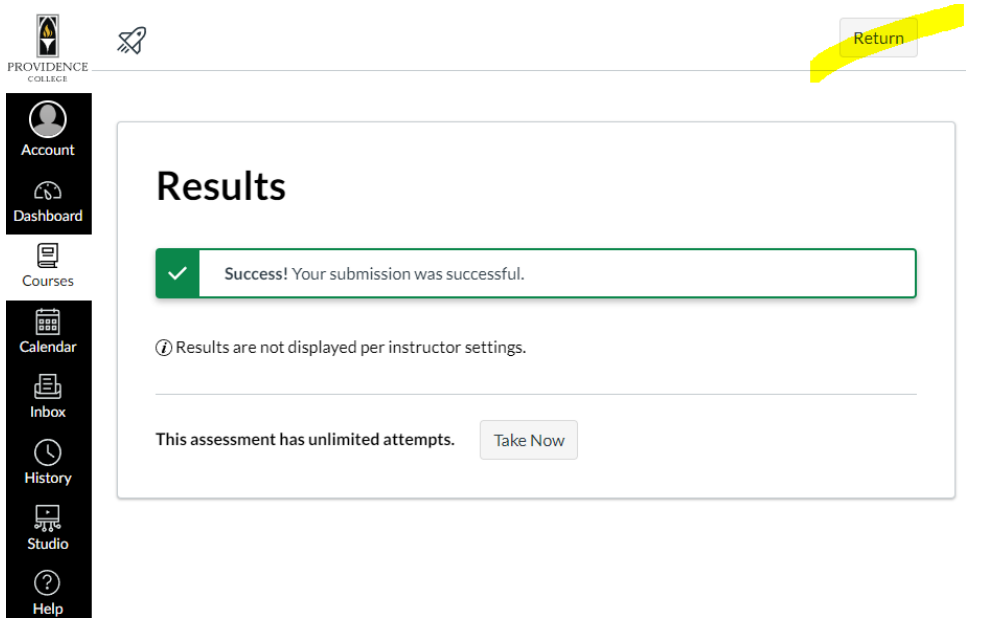

Submit each assessment section when you're done taking it, and then move on to the next section if you have time. You can return to the course at another time to take an additional section. You can also retake any assessment if you have a technical problem or are interrupted during the assessment.

The tests are meant to be an accurate reflection of your abilities, though, so don't retake an assessment just because you may have gotten a question wrong.

We look forward to meeting you at Providence College!